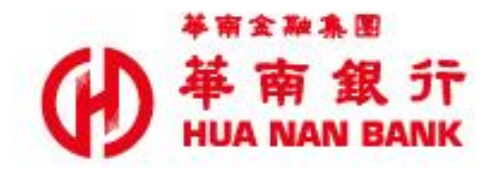

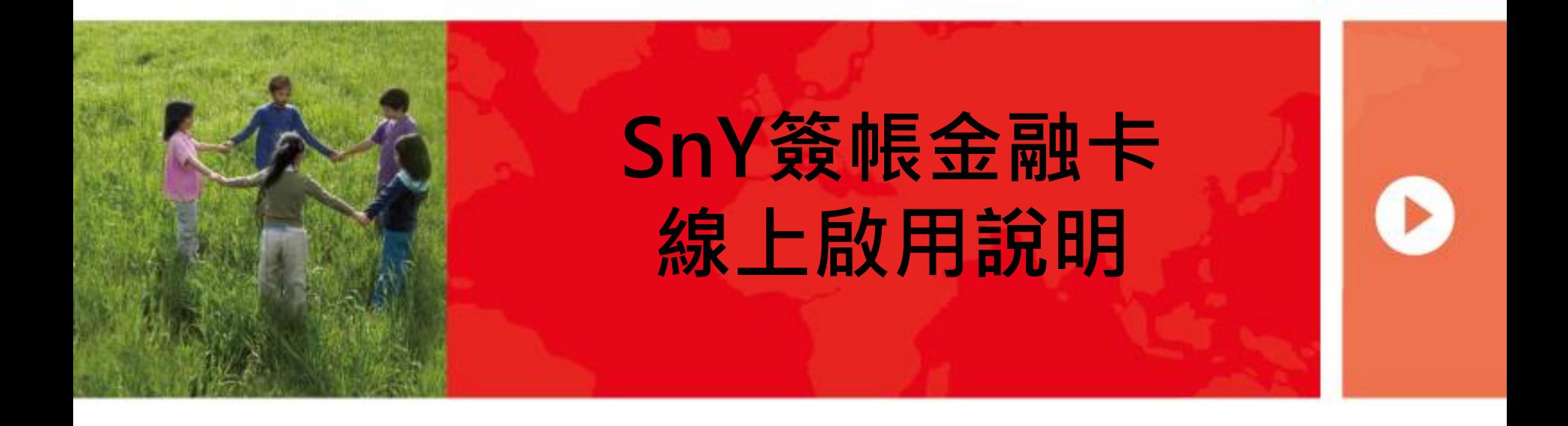

## **啟用介紹**

- SnY簽帳金融卡採線上啟用,啟用完成後,請至本行實體ATM或Web ATM變更密碼,才可以在ATM提領現金、轉帳等功能。
- SnY簽帳金融卡初始密碼為持卡人身分證字號後9碼。
- SnY簽帳金融卡提供跨國提款功能,若客戶欲使用跨國提款功能,請 於本行實體ATM「變更磁條密碼」,並於出國前撥打本行客服專線, 開啟跨國提款功能方可使用。

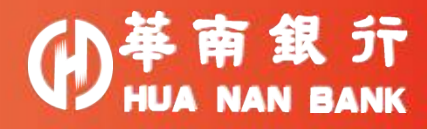

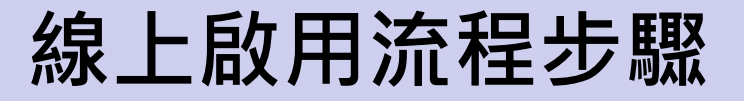

**Step 1:驗證身分資料**

**Step 2:輸入卡片資料**

**Step 3:簡訊OTP驗證**

**Step 4:啟用完成**

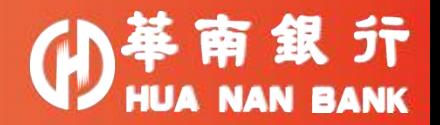

## **啟用路徑**

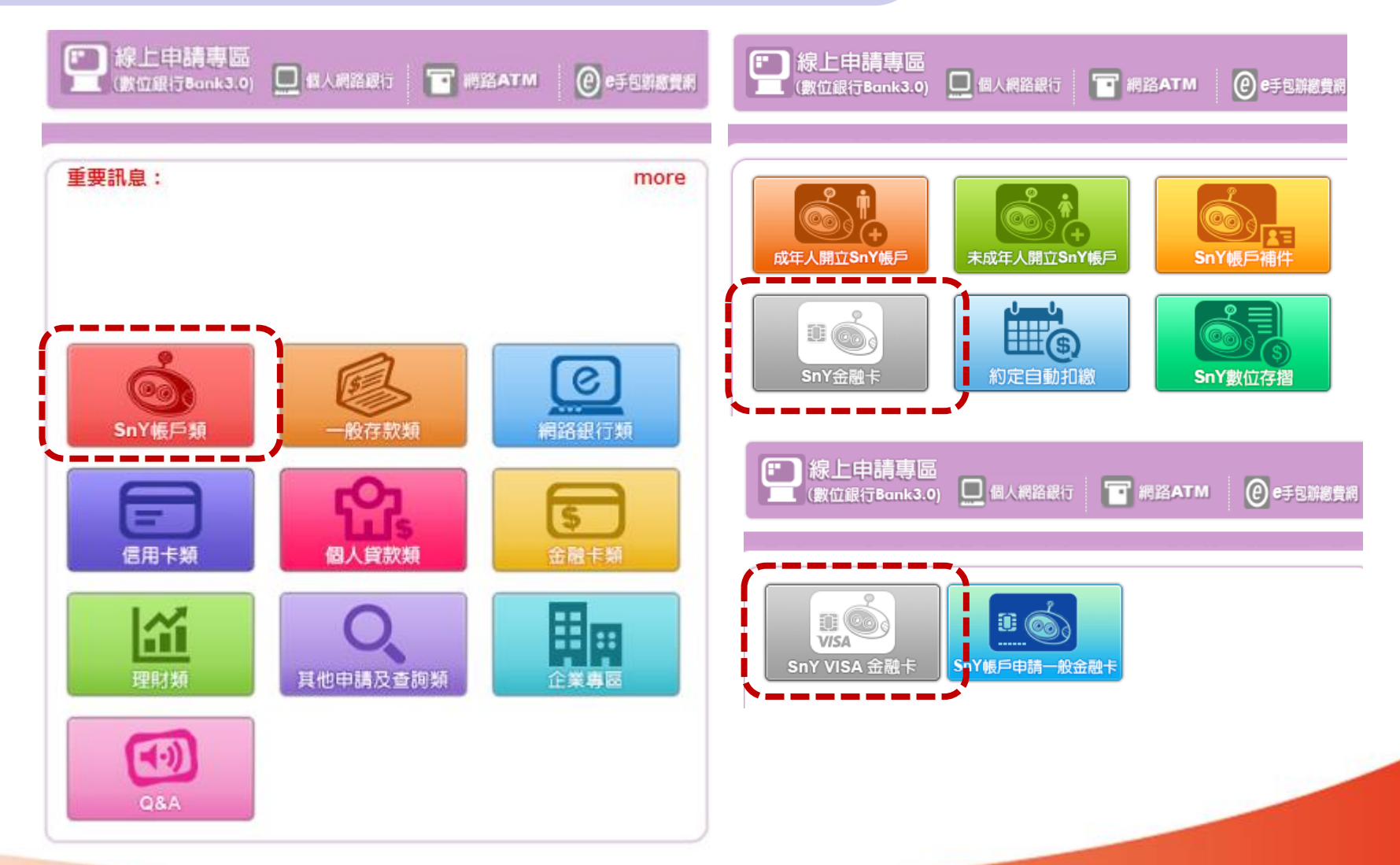

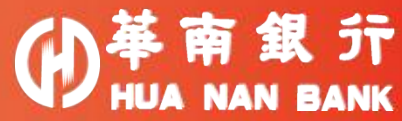

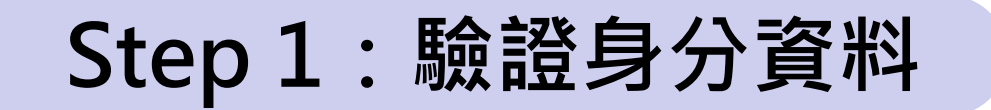

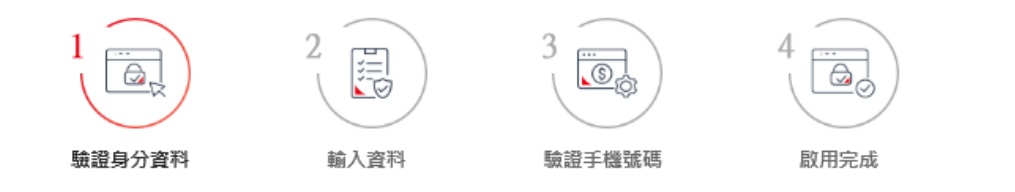

驗證您的身分

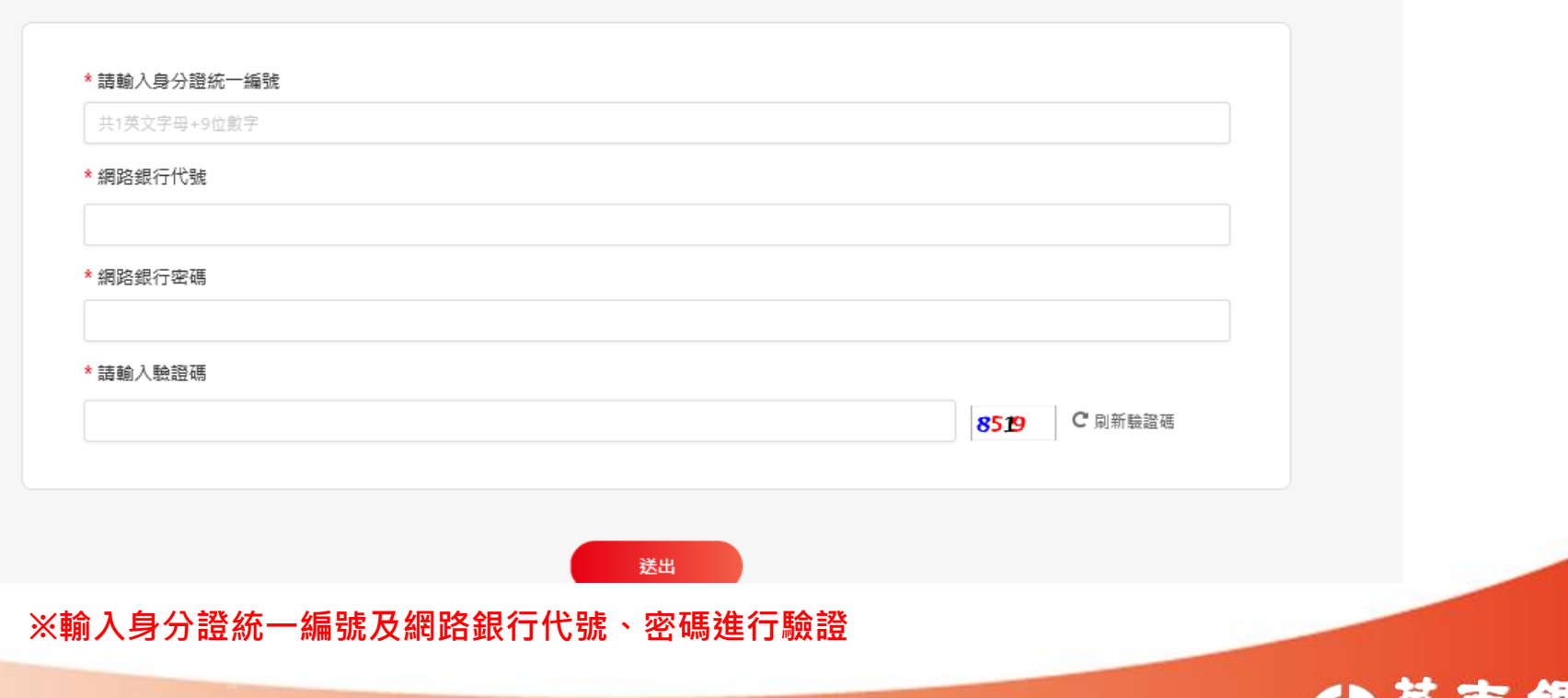

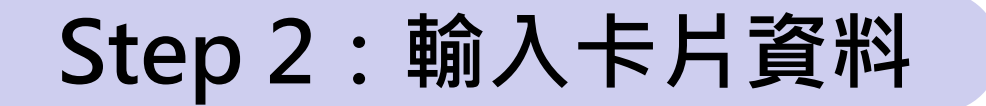

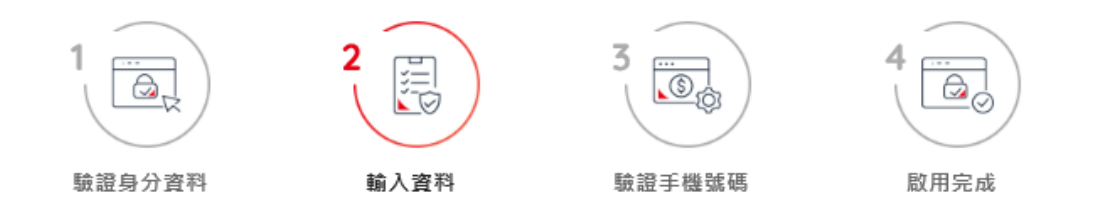

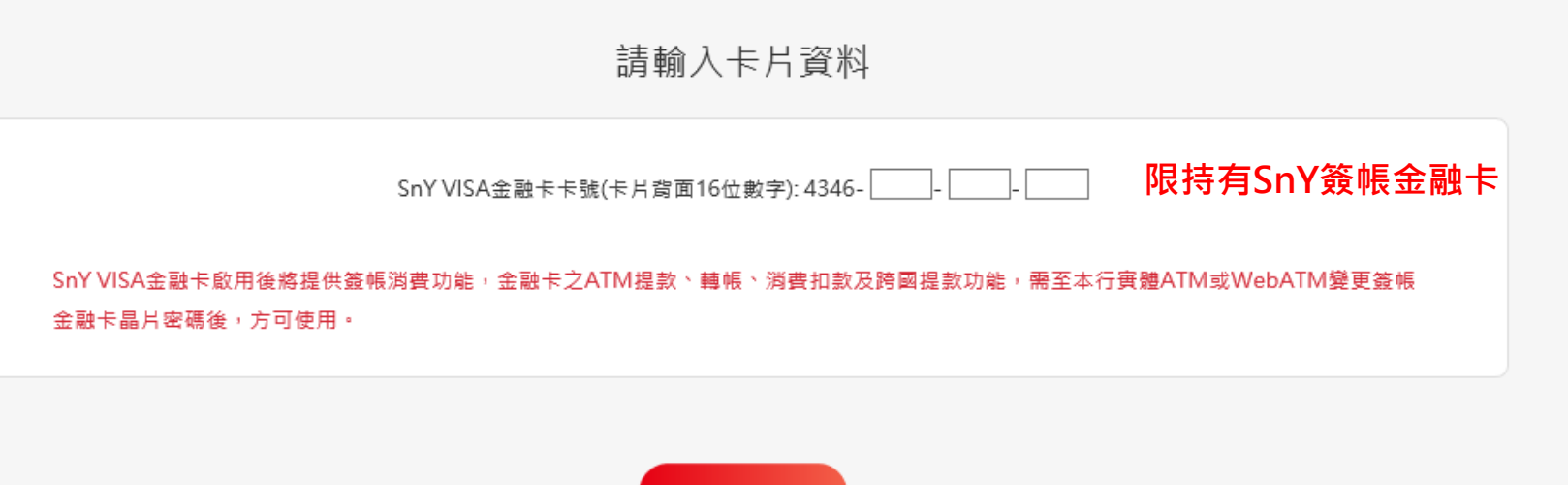

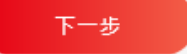

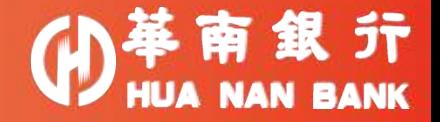

## **Step 3:簡訊OTP驗證**

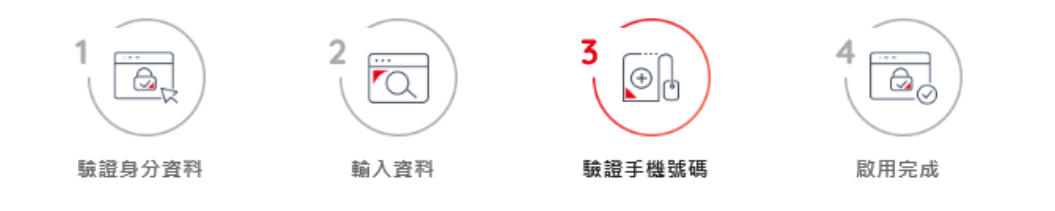

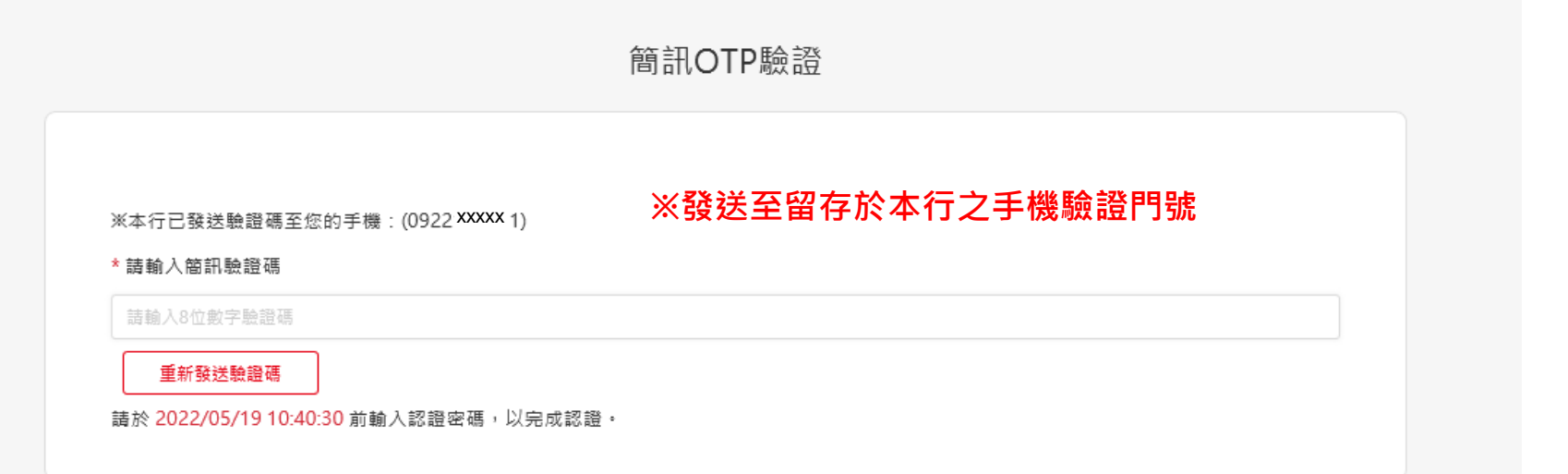

下一步

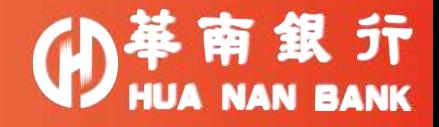

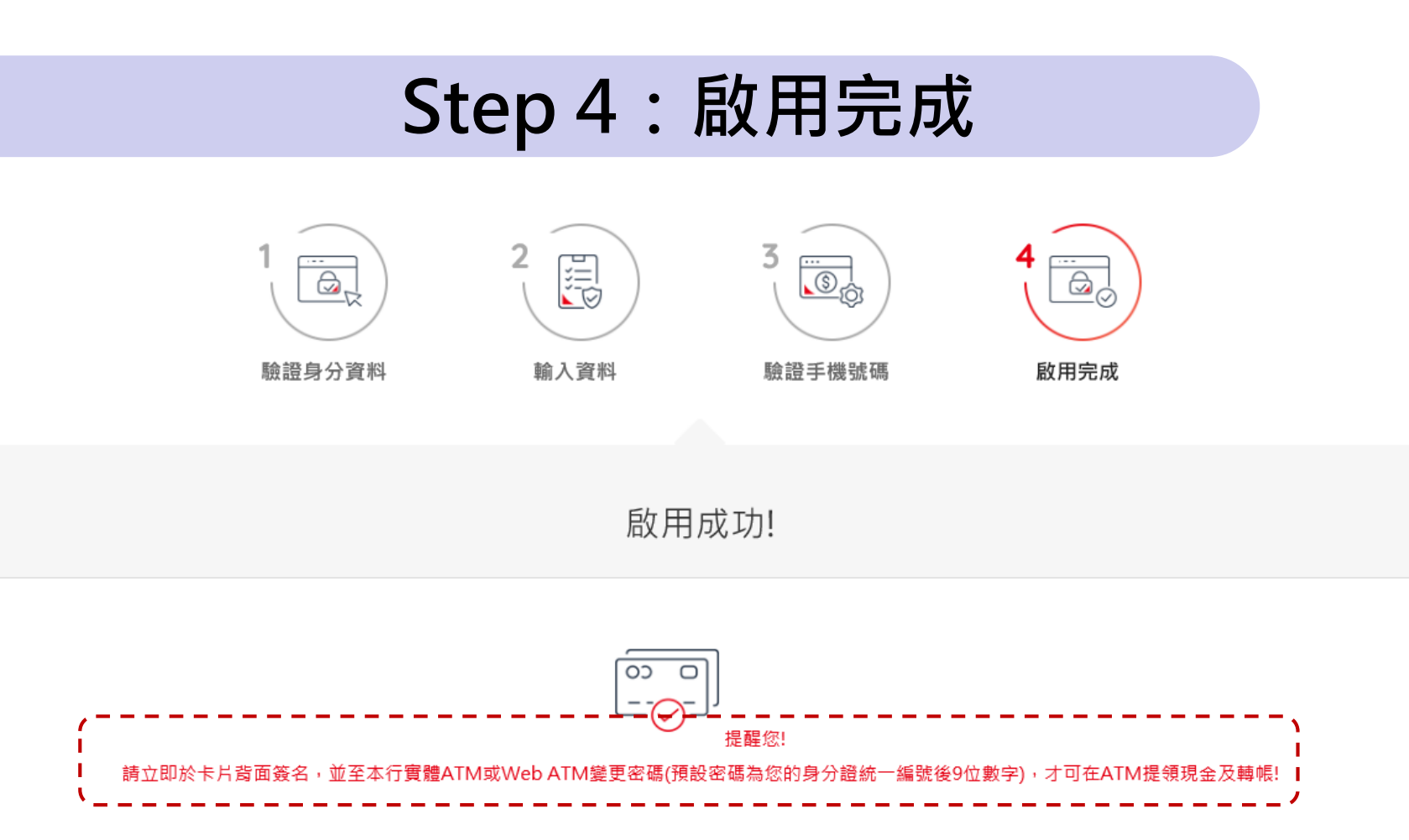

**※啟用完成後,須至本行實體ATM或Web ATM變更初始密碼,才可以在ATM提領現金及轉帳等功能。 ※初始密碼為持卡人身分證統一編號後9位數字。**

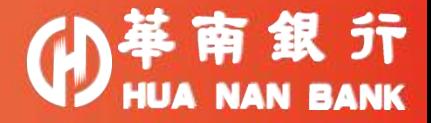